Computing

Knowledge organiser

KS1

## Autumn 2

To put information somewhere Upload else. Cut out To remove something. Select To choose something. To grip with your finger and Pinch thumb. To alter the size of something. Resize To move something Drag Record To document something visually. To temporarily stop something in Pause action. Stop The action has ended. Save To store information digitally.

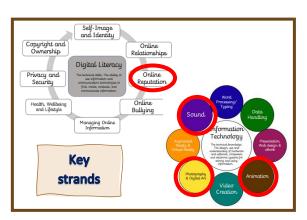

Information Technology: Animation
Create a cartoon

Key Question: Can I use my voice and images to create my own cartoon?

End Point: To create their own cartoon animation.

Puppet Pals HD

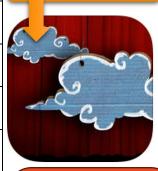

2. You can remove the background by drawing around your uploaded image.

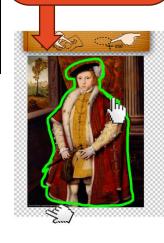

- 1. Choose your characters.
- You can choose a character.

  OR
- You can upload a character.

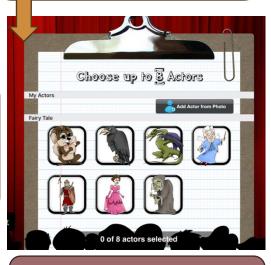

3. You can drag your images around your scene.

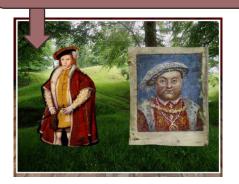

Lesson 1 - E-Safety lesson

Does information stay online, and can it be copied?

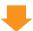

Lesson 2 - Can I tinker and explore Puppet Pals HD?

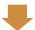

Lesson 3 - Can I explore the different options and tools in Puppet Pals HD?

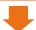

Lesson 4 - Can I record audio to go along with my animation?

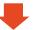

Lesson 5 + 6 - Can I plan, record and create my own animation?

## I can statements:

I know how to create a simple animation to tell a story including more than one character.

I know how to create an animation to tell a story with more than

I know how to add my own pictures to my story animation.

I know how add a photo/image from the internet and/or my

I know how to use a paint/drawing app to create a digital image.

I can record my own voice

I can pause my recording to change a scene before carrying on